IBM Program usage and installation report instructions

UrbanCode Release Server Help Guide

Please see below the additional help in collecting deployment information for your IBM Software. (You may need to zoom in to more easily view the screenshots.)

- 1. Please provide the following screenshot:
	- a. Following these steps to retrieve the correct screenshot:
		- i. Login to the UrbanCode Release Server as 'Administrator, Choose:'
		- (a) Choose 'Security', then 'Users' to open the Manage Users page OR
		- (b). Choose 'Manage Security', then 'Manage Users' to display the Manage Users page

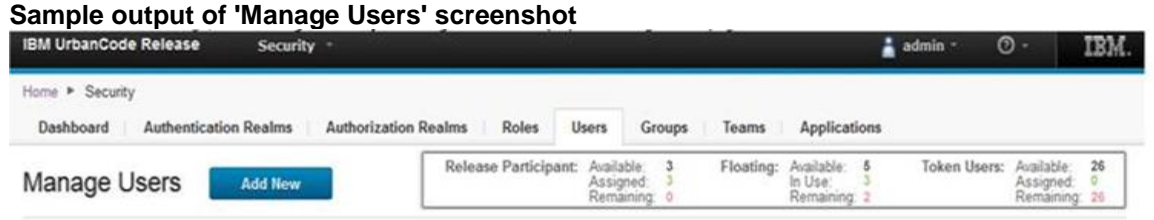

Additional resources [UrbanCode Release License Information \(all\)](http://www-03.ibm.com/software/sla/sladb.nsf/searchlis/?searchview&searchorder=4&searchmax=0&query=(UrbanCode+Release))